# SHIMANO PS OF

*SHIMANO Total Electric Power System*

## **Mode d'emploi du SC-E6100**

Ordinateur de bord

## **TABLE DES MATIÈRES**

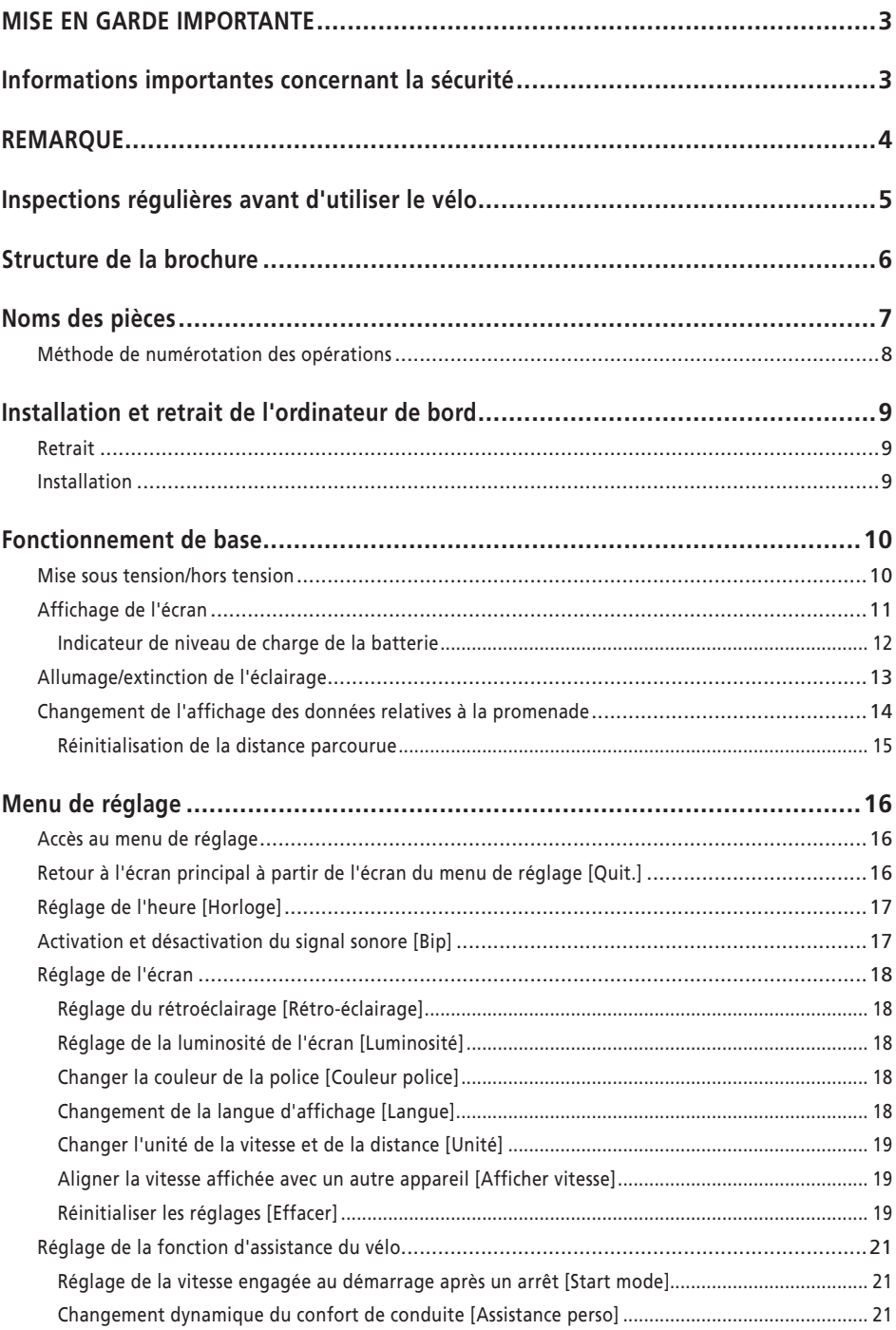

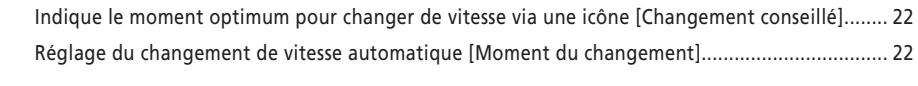

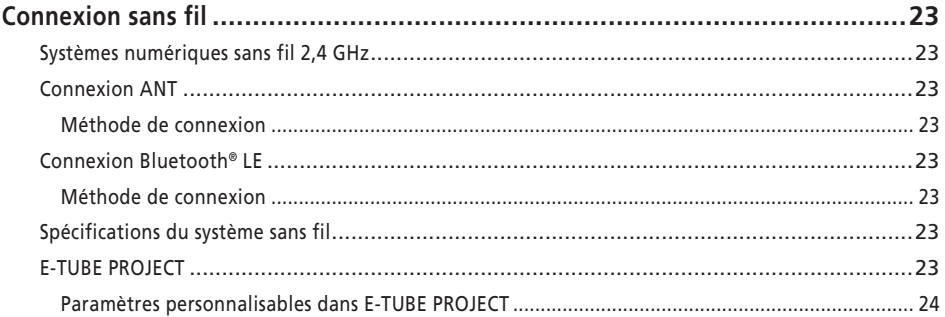

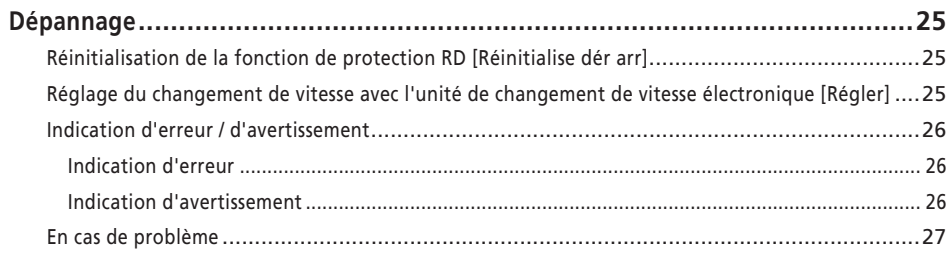

## <span id="page-3-0"></span>**MISE EN GARDE IMPORTANTE**

- Contactez le lieu d'achat ou un distributeur pour toute information concernant l'installation, le réglage et le remplacement des produits non mentionnés dans le présent mode d'emploi. Un manuel du revendeur à l'attention des mécaniciens vélo professionnels et expérimentés peut être consulté sur notre site Internet (https://si.shimano.com).
- Veuillez respecter les lois et réglementations en vigueur dans le pays, l'état ou la région où vous exercez votre activité de revendeur.
- La marque et les logos Bluetooth® appartiennent à Bluetooth SIG, Inc. et leur utilisation par SHIMANO INC. s'effectue sous licence.

Les autres marques et noms commerciaux sont ceux de leurs propriétaires respectifs.

### **Pour des raisons de sécurité, lisez attentivement ce « mode d'emploi » avant tout usage, respectez les consignes lors de l'utilisation et rangez-le de façon à pouvoir y accéder à tout moment.**

Les instructions suivantes doivent être observées à tout moment afin d'éviter toute blessure corporelle ou tout dégât causé à l'équipement et à la zone de travail. Les instructions sont classées en fonction du degré de dangerosité ou de l'ampleur des dégâts pouvant survenir si le produit est mal utilisé.

## **DANGER**

Le non-respect de ces instructions entraîne des blessures graves ou mortelles.

## **AVERTISSEMENT**

Le non-respect de ces instructions peut entraîner des blessures graves ou mortelles.

## **ATTENTION**

Le non-respect de ces instructions peut entraîner des blessures corporelles ou endommager l'équipement et la zone de travail.

## **Informations importantes concernant la sécurité**

## **AVERTISSEMENT**

• Ne démontez et ne modifiez pas ce produit. Cela pourrait entraîner un dysfonctionnement du produit et vous pourriez brusquement chuter et vous blesser gravement.

### **Précautions de conduite**

• Ne vous focalisez pas sur l'affichage de l'ordinateur de bord en roulant.

Cela pourrait entraîner un accident.

• Vérifiez que l'éclairage fonctionne avant de rouler.

## **Précautions de sécurité**

- Veillez à retirer la batterie et le câble de charge avant de câbler ou de fixer les pièces sur le vélo. Sinon, un choc électrique risque de se produire.
- Veillez à suivre les instructions données dans les manuels lors de l'installation du produit. Il est recommandé d'utiliser des pièces d'origine SHIMANO. Des écrous ou des boulons desserrés et un produit endommagé peuvent provoquer un accident comme une chute et entraîner des blessures graves.
- Ne laissez pas ce produit dans un environnement ambiant trop chaud comme par exemple dans un véhicule fermé par une journée chaude ou à proximité d'un chauffage. Cela peut entraîner une explosion de la batterie intégrée ou une fuite de liquide ou de gaz inflammable.
- Ne soumettez pas le produit à une pression trop basse. Cela pourrait entraîner l'explosion de la batterie intégrée ou à la fuite d'un liquide ou d'un gaz inflammable. Le transport de ce produit par avion n'est pas un problème.

## **Précautions de mise au rebut**

• Respectez toutes les réglementations fédérales, régionales et locales concernant l'environnement lorsque vous éliminez ce produit car il contient une batterie. Mise au rebut de ce produit par incinération dans un feu ou un four, ou sa destruction ou sa découpe mécanique peut entraîner une explosion de la batterie intégrée.

## **A** ATTENTION

## **Précautions de conduite**

• Respectez les instructions contenues dans le manuel du vélo pour utiliser celui-ci en toute sécurité.

### <span id="page-4-0"></span>**Précautions de sécurité**

- Ne modifiez jamais le système. Cela pourrait entraîner une erreur du système.
- Utilisez le produit sous la supervision d'une personne en charge de la sécurité et après réception des instructions d'utilisation.

Ne laissez aucune personne souffrant d'un handicap physique, sensoriel ou mental, ou qui ne dispose d'aucune expérience ni connaissance, utiliser ce produit, y compris les enfants.

• Ne laissez pas les enfants jouer à proximité du produit.

## **REMARQUE**

#### **Précautions de sécurité**

- Si un dysfonctionnement ou un problème survient, consultez le magasin où vous avez acheté votre vélo.
- Assurez-vous de fixer les caches sur les connecteurs inutilisés.
- Pour obtenir des informations sur l'installation et le réglage du produit, consultez le magasin où vous avez acheté le vélo.
- Les éléments sont conçus pour être parfaitement étanches et pour résister à des conditions de conduite par temps humide. Cependant, ne les placez pas volontairement dans l'eau.
- Ne nettoyez pas votre vélo dans une station de lavage à haute pression. Si de l'eau entre dans les éléments, des problèmes de fonctionnement ou de la rouille risquent d'apparaître.
- Ne mettez pas le vélo à l'envers. Vous risqueriez d'endommager l'ordinateur de bord et l'unité de la manette.
- Maniez les éléments avec soin et évitez de les soumettre à des chocs violents.
- Bien que le vélo fonctionne comme un vélo normal lorsque la batterie est retirée, l'éclairage n'est pas activé s'il est connecté au système d'alimentation électrique. Sachez qu'une utilisation du vélo dans ces conditions sera considérée comme une infraction au Code de la route en Allemagne.

## **Connexion et communication avec un PC**

Un dispositif de liaison PC peut être utilisé pour connecter un PC au vélo (système ou composants). Par ailleurs, E-TUBE PROJECT peut être utilisé pour effectuer des opérations telles que la mise à jour du micrologiciel et la personnalisation de certains composants ou de l'intégralité du système.

- Dispositif de liaison PC : SM-PCE1/SM-PCE02
- E-TUBE PROJECT : application PC
- Micrologiciel : logiciel intégré à chaque élément

## **Connexion et communication avec un smartphone**

- Il est possible de personnaliser des composants individuels ou le système et de mettre à jour le micrologiciel en utilisant la version pour smartphone de E-TUBE PROJECT après avoir connecté le vélo (le système ou les composants) à un smartphone par Bluetooth® LE.
- E-TUBE PROJECT : application pour smartphones
- Micrologiciel : logiciel intégré à chaque élément

#### **Entretien et maintenance**

- Contactez le magasin où vous avez acheté votre vélo pour effectuer les mises à jour du logiciel de l'élément. Les informations les plus récentes sont disponibles sur le site Internet de SHIMANO.
- N'utilisez pas de diluants ou d'autres solvants pour nettoyer les éléments. De telles substances risquent d'endommager la surface.
- Pour toute question concernant les techniques d'installation et l'entretien, contactez le magasin où vous avez acheté votre vélo.
- Les produits ne sont pas garantis contre l'usure naturelle et les détériorations résultant de l'utilisation normale et du vieillissement.

### **Étiquettes**

• Certaines des informations importantes contenues dans ce mode d'emploi sont également indiquées sur l'étiquette de l'appareil.

## <span id="page-5-0"></span>**Inspections régulières avant d'utiliser le vélo**

Avant d'utiliser le vélo, vérifiez les éléments suivants. Si un problème quelconque est décelé, rendez-vous au lieu d'achat ou chez un distributeur.

- Le transmission permet-elle un changement de vitesse en douceur ?
- Les éléments sont-ils correctement fixés et exempts de dégâts ?
- Les éléments sont-ils correctement installés sur le cadre, le cintre ou la potence... ?
- Entendez-vous des bruits anormaux lorsque vous roulez ?
- La batterie est-elle encore suffisamment chargée ?

## <span id="page-6-0"></span>**Structure de la brochure**

#### **Les modes d'emploi SHIMANO STEPS sont répartis entre plusieurs brochures, comme décrit ci-après.**

Lisez attentivement ces modes d'emploi avant tout usage et veillez à bien respecter les consignes lors de l'utilisation. Rangez les modes d'emploi de sorte à pouvoir vous y reporter à tout moment.

Les versions les plus récentes des modes d'emploi sont disponibles sur notre site Internet (https://si.shimano.com).

#### • **Mode d'emploi SHIMANO STEPS**

Il s'agit du mode d'emploi de base de SHIMANO STEPS. Voici son contenu.

- Guide rapide SHIMANO STEPS
- Comment utiliser les vélos à assistance équipés de cintres plats, tels que des vélos de type ville, trekking ou VTT
- Dépannage

#### • **Mode d'emploi SHIMANO STEPS des vélos à guidon de course (brochure distincte)**

Cette brochure décrit comment utiliser les vélos à assistance équipés d'un guidon de course et qui sont contrôlés à l'aide d'une manette à double commande. Cette brochure doit être lue en parallèle du mode d'emploi SHIMANO STEPS.

#### • **Mode d'emploi de la batterie spéciale et des pièces SHIMANO STEPS**

Voici son contenu.

- Comment charger et manipuler la batterie spéciale SHIMANO STEPS
- Comment fixer la batterie spéciale SHIMANO STEPS sur le vélo et la retirer
- Comment utiliser le contacteur on/off du système satellite et le port de charge satellite
- Comment lire les DEL de la batterie pendant la charge ou lors d'une erreur, et comment gérer les erreurs

#### • **Mode d'emploi de l'ordinateur de bord (ce document-ci)**

Voici son contenu.

- Fonctionnement de base de l'ordinateur de bord et comment configurer les paramètres
- Méthode de communication sans fil
- Dépannage de l'ordinateur de bord

#### • **Mode d'emploi de l'unité de la manette**

C'est le mode d'emploi du contacteur d'assistance et de la manette de changement de vitesse. Il décrit le fonctionnement de l'unité de la manette.

## <span id="page-7-0"></span>**Noms des pièces**

Ce produit fonctionne avec le bouton de fonction sur la partie principale et l'unité de la manette incluse dans le vélo à assistance.

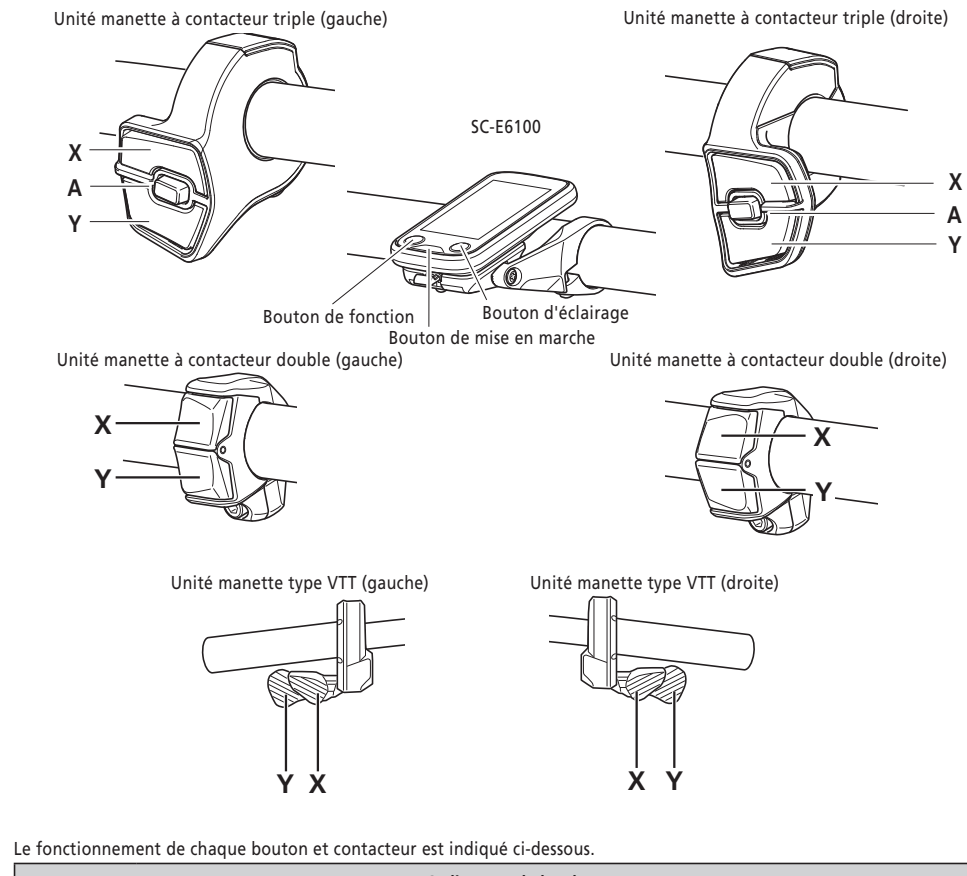

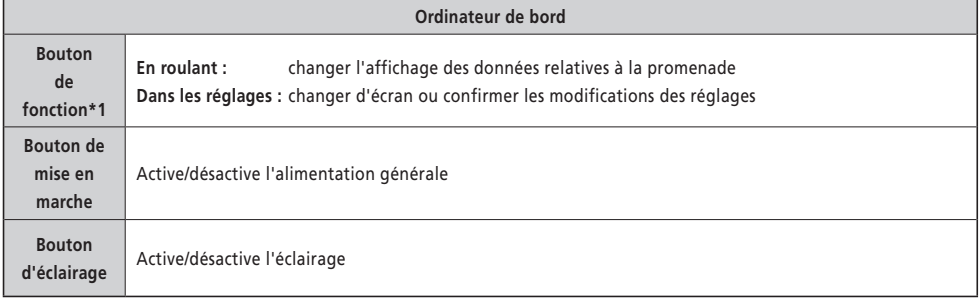

\*1 La fonction remplie en maintenant le bouton enfoncé diffère si une unité de manette avec une fonction d'assistance assignée est connectée.

- Si une unité de manette avec une fonction d'assistance assignée est connectée : Afficher l'écran du menu de réglage
- Si il n'y a pas d'unité de manette avec une fonction d'assistance assignée connectée : Changer le mode d'assistance

<span id="page-8-0"></span>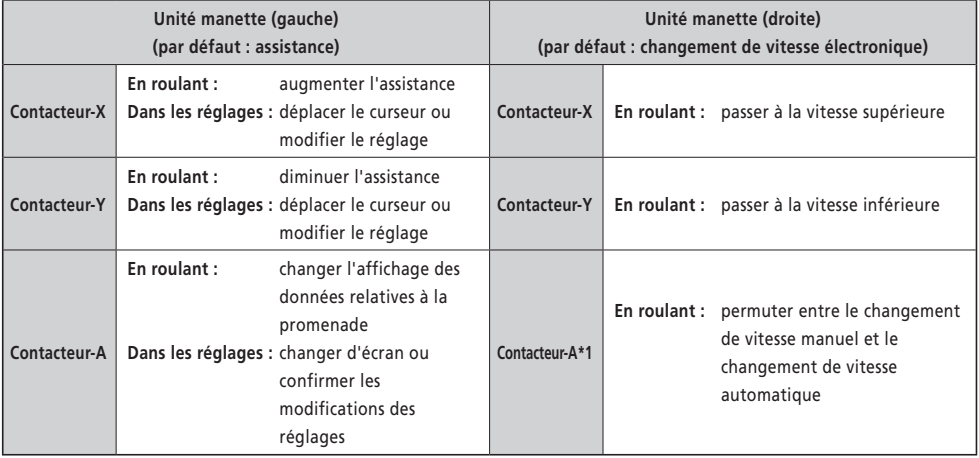

\*1 Uniquement si le vélo à assistance est équipé du changement de vitesse automatique.

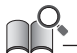

- Ce manuel utilise les réglages par défaut dans toutes les explications concernant l'association des fonctions de l'unité de la manette. Les fonctions associées aux contacteurs peuvent différer de celles décrites ici, suivant la configuration choisie dans E-TUBE PROJECT. Pour en savoir plus, contactez le magasin où vous avez acheté votre vélo.
- La présentation du contacteur peut différer en fonction de l'unité de la manette. Reportez-vous au mode d'emploi de l'unité de la manette pour plus de détails.

#### **Méthode de numérotation des opérations**

Les opérations suivantes qui utilisent le bouton de la partie principale et l'unité de la manette de ce produit sont indiquées en utilisant la notation suivante.

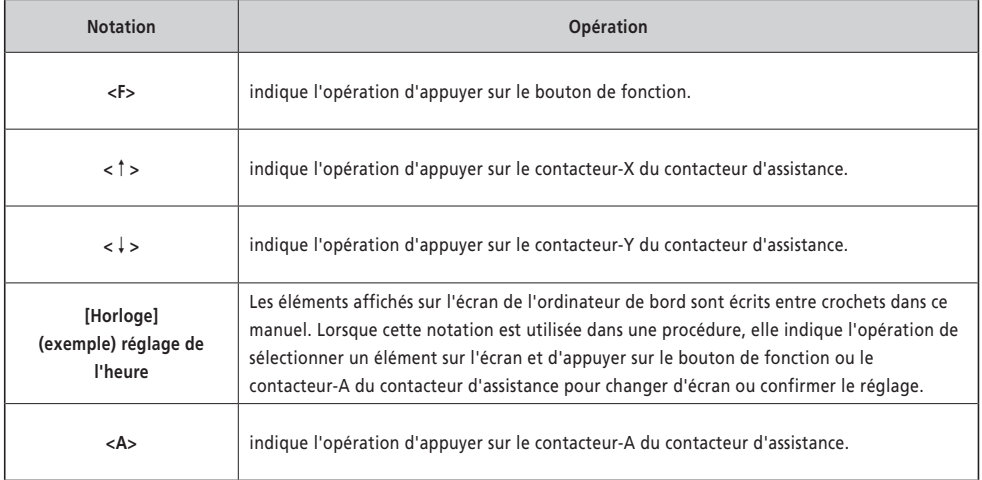

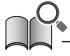

• Les opérations indiquées avec <F> peuvent également être réalisées avec <A>.

## <span id="page-9-0"></span>**Installation et retrait de l'ordinateur de bord**

Ce produit peut facilement être retiré du vélo.

• S'il ne peut pas être retiré facilement en suivant la procédure reprise ici, ou si vous voulez sécuriser le produit pour éviter qu'il soit facile à retirer, contactez le magasin où vous avez acheté votre vélo.

#### **Retrait**

- *1.* Faites glisser l'ordinateur de bord hors de son logement.
	- Pour ce faire, faites glisser l'ordinateur de bord vers l'avant tout en appuyant sur le levier du support pour le retirer.

#### **REMARQUE**

• Ce produit ne fonctionne pas lorsqu'il est retiré du vélo. L'alimentation se coupe immédiatement, même si vous appuyez sur le bouton d'alimentation.

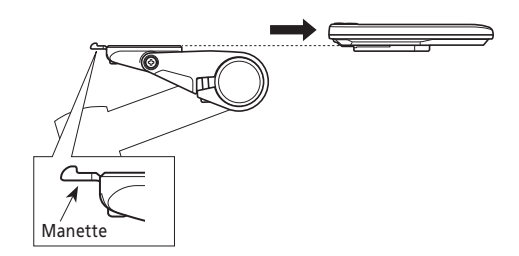

#### **Installation**

- *1.* Glissez l'ordinateur de bord dans le support.
- *2.* Insérez solidement l'ordinateur de bord jusqu'à ce que vous entendiez un clic.

#### **REMARQUE**

Si l'ordinateur de bord n'est pas correctement installé, l'assistance ne fonctionnera pas normalement.

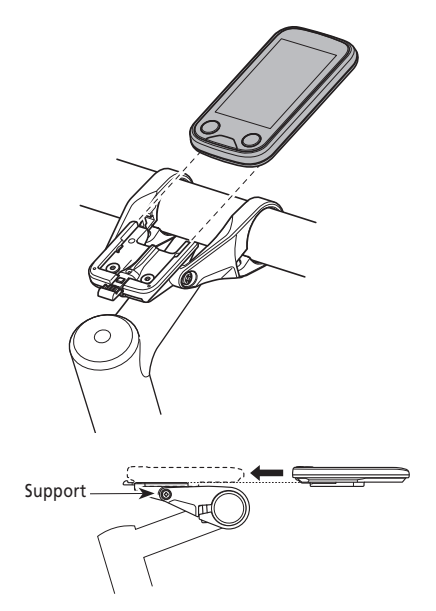

## <span id="page-10-0"></span>**Fonctionnement de base**

#### <span id="page-10-1"></span>**Mise sous tension/hors tension**

Lorsque vous activez l'alimentation du vélo avec ce produit installé sur le vélo, tous les composants connectés à l'unité motrice sont également mis sous tension (notamment l'assistance électrique, le mécanisme de changement de vitesse électronique et les éclairages).

#### **REMARQUE**

- Vérifiez les éléments suivants avant de mettre le vélo sous tension :
	- La batterie est solidement fixée à la fixation de batterie (reportez-vous au « [mode d'emploi de la batterie spéciale et des pièces SHIMANO STEPS](https://si.shimano.com/um/7GP0A) »).
	- L'ordinateur de bord est solidement fixé sur le support.
- L'alimentation électrique ne peut pas être activée pendant la charge.
- N'appuyez pas sur la pédale lorsque vous mettez le vélo sous/hors tension. Cela pourrait entraîner une erreur du système.
- La batterie intégrée à ce produit se charge pendant que le système fonctionne. Si la charge est insuffisante à cause d'un stockage de longue durée, etc., chargez la batterie intégrée en suivant l'une des méthodes ci-dessous. Il faut maximum 2 heures pour charger la batterie intégrée.
	- Chargez la batterie intégrée quand la batterie (principale) est montée sur le vélo. (Uniquement lorsque l'élément avec le port de charge est le BM-E6000 / BM-E6010 / EW-CP100. Reportez-vous au « [mode d'emploi de la batterie spéciale et des pièces SHIMANO STEPS](https://si.shimano.com/um/7GP0A) ».)
		- \* Lorsque la batterie (principale) est entièrement chargée, la charge de la batterie intégrée s'arrête aussi automatiquement.
	- Vous pouvez allumer l'alimentation en utilisant le bouton d'alimentation de la batterie (principale). (Reportez-vous au « mode d'emploi SHIMANO STEPS » et au « [mode d'emploi de la batterie spéciale et des pièces SHIMANO STEPS](https://si.shimano.com/um/7GP0A) ».)
		- \* L'alimentation se coupe automatiquement quand le vélo est à l'arrêt depuis 10 minutes. Si vous chargez pendant plus de 10 minutes, appuyez sur n'importe quel bouton du vélo ou faites tourner la manivelle pour que le système continue à fonctionner.
	- Ce produit peut être chargé en le connectant à la version PC de E-TUBE PROJECT. Faites-en la demande au magasin où vous avez acheté votre vélo.
- *1.* Maintenez le bouton d'alimentation enfoncé jusqu'à ce que l'écran s'allume.

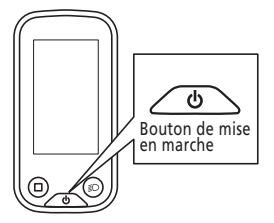

• Si vous laissez le vélo inutilisé pendant 10 minutes après avoir activé l'alimentation générale, celle-ci se coupe automatiquement (fonction de mise hors tension automatique).

Lorsque vous activez l'alimentation générale du vélo, un écran similaire à celui illustré ci-dessous s'affiche, puis bascule vers l'écran principal.

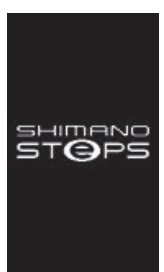

#### **Démarrage normal Niveau de la batterie trop faible**

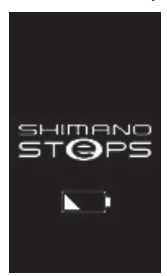

\* Le niveau de la batterie intégrée de l'ordinateur de bord est trop faible.

## <span id="page-11-0"></span>**Affichage de l'écran**

Les éléments affichés sur l'écran principal diffèrent en fonction du vélo à assistance.

**Écran principal**

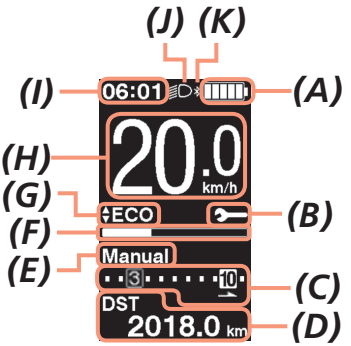

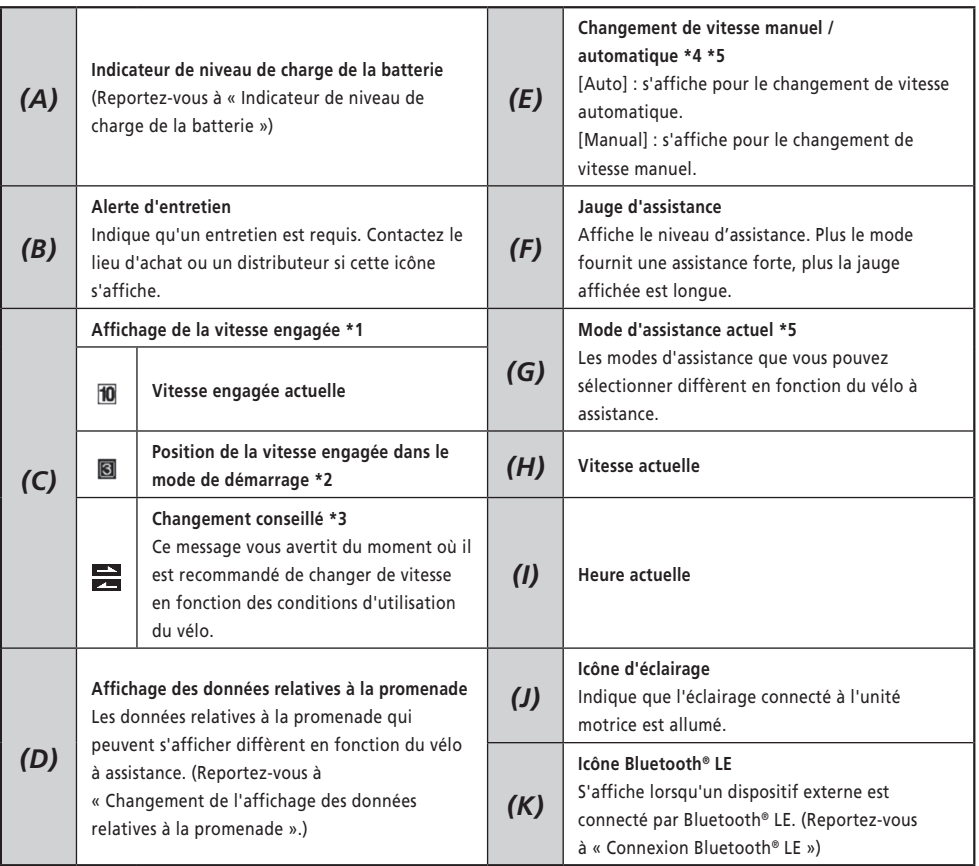

\*1 Affiché uniquement sur les modèles avec changement de vitesse électronique.

\*2 Affiché uniquement pour les spécifications qui permettent de régler le mode de démarrage. (Reportez-vous à [« Réglage](#page-21-1)  [de la vitesse engagée au démarrage après un arrêt \[Start mode\] »](#page-21-1).)

- <span id="page-12-0"></span>\*3 Affiché uniquement pour le changement de vitesse manuel. (Reportez-vous à la section « Indiquer le moment optimum du changement de vitesse via une icône [Changement conseillé] »).
- \*4 Pour les vélos qui ne peuvent pas commuter entre le changement de vitesse auto et manuel, l'affichage est fixe sur [Auto] ou [Manual].
- \*5 Reportez-vous au mode d'emploi de SHIMANO STEPS.

#### <span id="page-12-1"></span>**Indicateur de niveau de charge de la batterie**

Le niveau de la batterie est représenté par une icône.

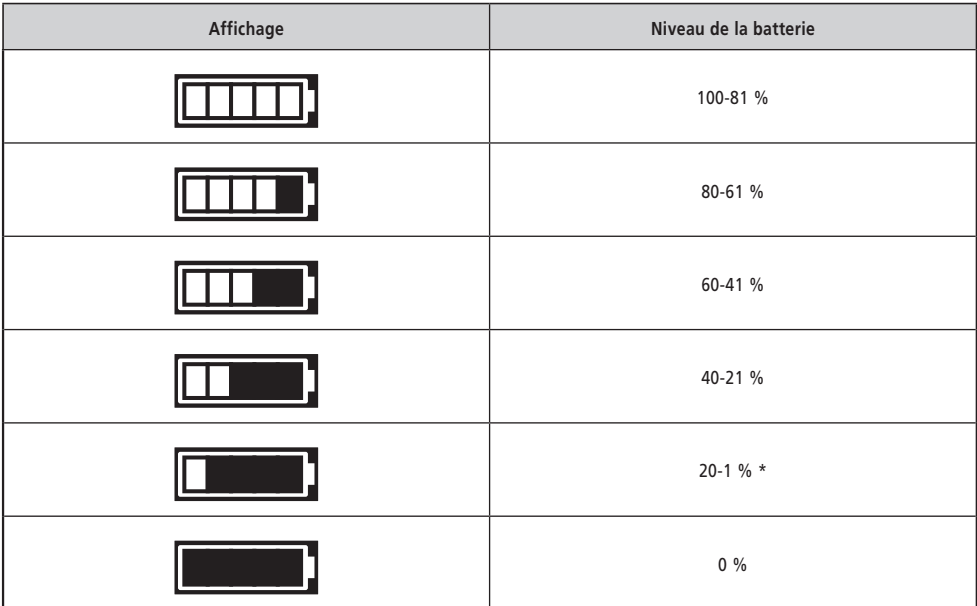

\* L'indicateur de niveau de charge de la batterie clignote lorsque le niveau de la batterie est faible.

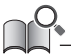

• L'ordinateur de bord utilise le zéro pour indiquer un niveau de batterie qui ne permet plus l'assistance. Avec le système SHIMANO STEPS, l'éclairage peut encore fonctionner pendant quelques temps lorsque l'assistance s'arrête à cause d'une batterie trop faible. Par conséquent, le niveau de batterie indiqué peut différer de celui indiqué sur la batterie elle-même.

### <span id="page-13-0"></span>**Allumage/extinction de l'éclairage**

Si vous avez raccordé un système d'éclairage à l'unité motrice, vous pouvez utiliser ce produit pour commander l'éclairage.

- *1.* Appuyez sur le bouton d'éclairage.
	- L'éclairage s'allume.
	- Pour éteindre l'éclairage, appuyez de nouveau sur ce bouton.
	- \* Lorsque l'éclairage alimenté par la batterie n'est pas connecté et que [Rétro-éclairage] est réglé sur [MANUEL], appuyez sur le bouton d'éclairage pour activer et désactiver le rétroéclairage de l'ordinateur de bord.

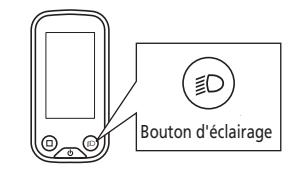

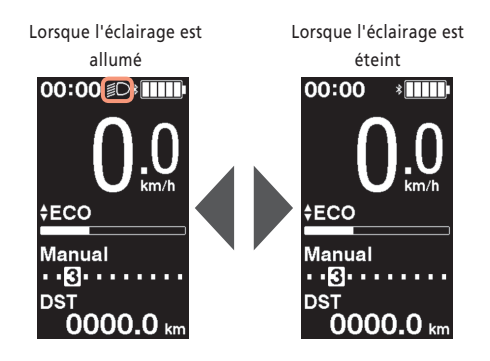

• L'alimentation de l'éclairage est liée à l'alimentation générale. Vous ne pouvez pas allumer l'éclairage lorsque l'alimentation générale est coupée.

### <span id="page-14-1"></span><span id="page-14-0"></span>**Changement de l'affichage des données relatives à la promenade**

Les données relatives à la promenade qui peuvent s'afficher diffèrent en fonction du vélo à assistance.

*1.* Dans l'écran principal : <F>

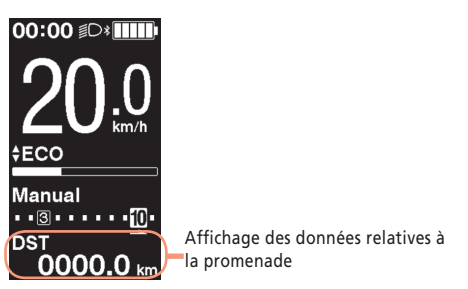

Chaque fois que vous appuyez sur <F>, les données relatives à la promenade s'affichent dans l'ordre suivant.

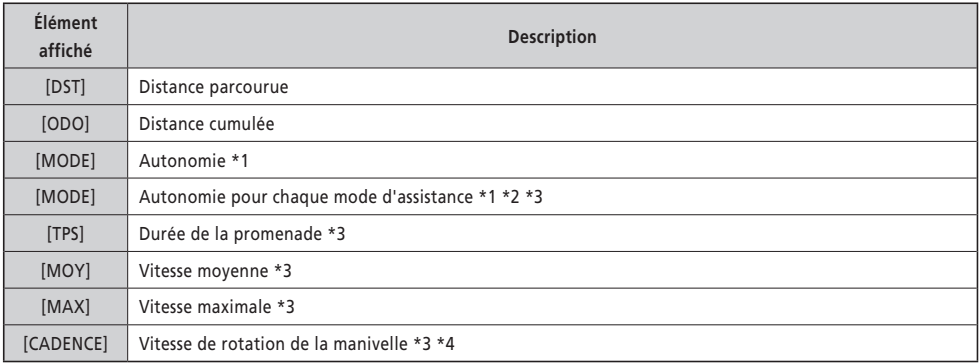

\*1 Valeur de référence. La valeur est affichée si le mode d'assistance est réglé sur autre chose que désactivé [OFF] ou [PIED]. Le niveau de la batterie ne peut pas s'afficher en même temps que ceci.

\*2 C'est affiché comme illustré. La vitesse engagée ne peut s'afficher pendant que ces informations sont à l'écran.

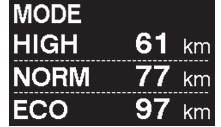

\*3 Pour l'afficher ou non, connectez-vous à E-TUBE PROJECT.

\*4 C'est affiché si le mode d'assistance est réglé sur autre chose que désactivé [OFF] ou [PIED] avec le changement de vitesse électronique.

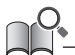

• Si les données relatives à la promenade qui peuvent être affichées sont changées de façon répétées, elles reviendront sur [DST].

#### <span id="page-15-0"></span>**Réinitialisation de la distance parcourue**

La distance parcourue se réinitialise à partir de l'écran principal. Lorsque vous réinitialisez la distance parcourue, les valeurs [TPS] (durée de la promenade), [MOY] (vitesse moyenne) et [MAX] (vitesse max.) sont également réinitialisées. Vous pouvez également réinitialiser la distance parcourue à partir de l'écran de réglage. Reportez-vous à [« Réinitialiser les](#page-19-1)  [réglages \[Effacer\] »](#page-19-1).

*1.* Dans l'écran principal : <F> (pour amener l'affichage des données relatives à la promenade sur [DST])

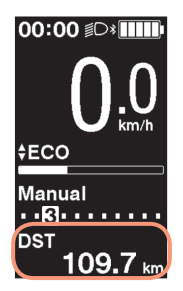

- *2.* <F> (maintenez le bouton enfoncé jusqu'à ce que le nombre affiché pour [DST] se mette à clignoter)
- *3.* Lorsque le nombre affiché pour [DST] clignote : <F> Les données relatives à la promenade sont remises à zéro.

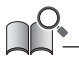

• Si vous n'effectuez aucune action pendant cinq secondes après que le nombre [DST] commence à clignoter, celui-ci cesse de clignoter et l'affichage revient à l'écran principal.

## <span id="page-16-0"></span>**Menu de réglage**

Les éléments que vous pouvez régler diffèrent en fonction du vélo à assistance. Si le contacteur d'assistance n'est pas connecté, le menu de réglage ne peut pas s'afficher.

## **Accès au menu de réglage**

Pour afficher le menu de réglage, réalisez l'opération suivante lorsque les données relatives à la promenade sont sur autre chose que [DST].

*1.* Arrêtez le vélo ⇒ <F> (maintenez le bouton enfoncé jusqu'à ce que l'écran change)

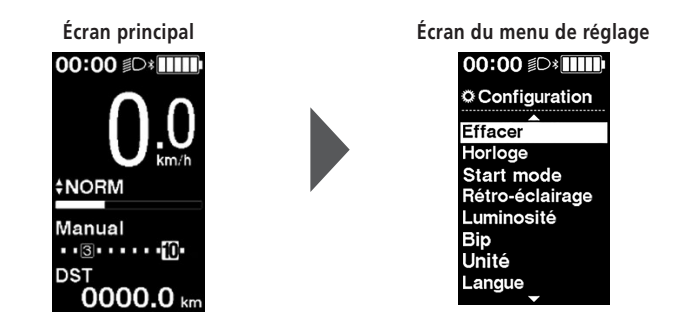

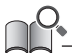

- Vous pouvez également utiliser la méthode suivante pour affichage le menu de réglage.
	- Arrêtez le vélo ⇒ <A> (maintenez le bouton enfoncé jusqu'à ce que l'écran change)
	- Arrêtez le vélo ⇒ <↑> + <↓> (maintenez le bouton enfoncé jusqu'à ce que l'écran change)

## **Retour à l'écran principal à partir de l'écran du menu de réglage [Quit.]**

Ferme le menu de réglage et revient à l'écran de principal.

*1.* Écran du menu de réglage ⇒ [Quit.]

### <span id="page-17-0"></span>**Réglage de l'heure [Horloge]**

*1.* Écran du menu de réglage ⇒ [Horloge] ⇒ <↑> ou <↓> pour changer la valeur « Heure » ⇒ <F> Le curseur passe à la valeur « Minute ».

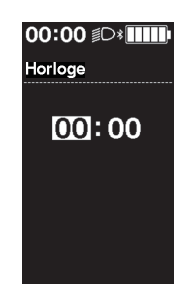

*5.* <sup>&</sup>lt;↑> et <↓> pour changer la valeur « Minute » ⇒ <F> L'écran revient automatiquement au menu de réglage.

• Maintenez <↑> ou <↓> enfoncé pour changer rapidement la valeur.

### <span id="page-17-1"></span>**Activation et désactivation du signal sonore [Bip]**

Active ou non l'émission d'un bip lors des opérations.

**1.** Écran du menu de réglage  $\Rightarrow$  [Bip]  $\Rightarrow$  [ON] / [OFF] L'écran revient automatiquement au menu de réglage.

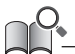

#### • Le bip lors des erreurs de manipulation et les erreurs système ne peut pas être désactivé.

### <span id="page-18-0"></span>**Réglage de l'écran**

#### **Réglage du rétroéclairage [Rétro-éclairage]**

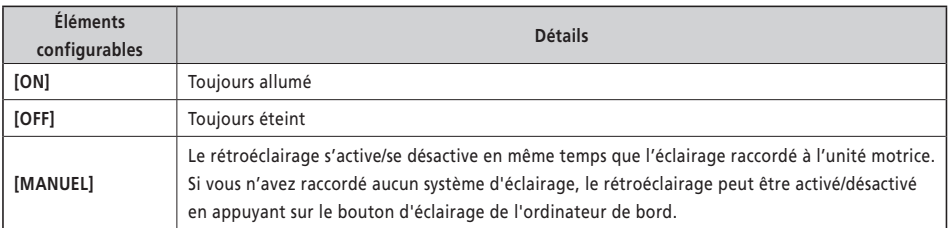

**1.** Écran du menu de réglage ⇒ [Rétro-éclairage] ⇒ [ON] / [OFF] / [MANUEL] L'écran revient automatiquement au menu de réglage.

#### **Réglage de la luminosité de l'écran [Luminosité]**

*1.* Écran du menu de réglage ⇒ [Luminosité] ⇒ <↑> ou <↓> pour régler la luminosité ⇒ <F> L'écran revient automatiquement au menu de réglage.

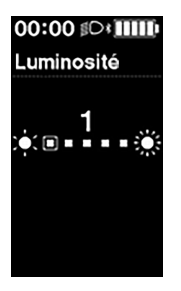

## **Changer la couleur de la police [Couleur police]**

*1.* Écran du menu de réglage ⇒ [Couleur police] ⇒ [Blanc] / [Noir] L'écran revient automatiquement au menu de réglage.

#### **Changement de la langue d'affichage [Langue]**

*1.* Écran du menu de réglage ⇒ [Langue] ⇒ sélectionnez la langue de l'affichage ⇒ <F> L'écran revient automatiquement au menu de réglage.

<span id="page-19-0"></span>Sélectionne l'unité utilisée pour afficher la vitesse et la distance.

*1.* Écran du menu de réglage ⇒ [Unité] ⇒ [km] / [mile] L'écran revient automatiquement au menu de réglage.

#### **Aligner la vitesse affichée avec un autre appareil [Afficher vitesse]**

Vous pouvez ajuster la valeur affichée lorsqu'il y a une différence entre la vitesse affichée sur ce produit et l'indicateur de vitesse d'un autre appareil.

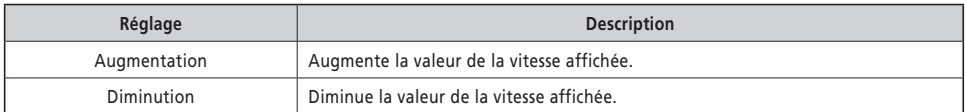

*1.* Écran du menu de réglage ⇒ [Afficher vitesse] ⇒ <↑> ou <↓> pour régler la valeur ⇒ <F> L'écran revient automatiquement au menu de réglage.

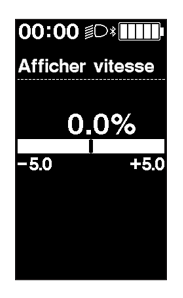

• Ce réglage ne change que la valeur affichée. Il ne change pas la fonction d'assistance.

#### <span id="page-19-1"></span>**Réinitialiser les réglages [Effacer]**

Réinitialise la distance parcourue et les paramètres. Lorsque vous réinitialisez la distance parcourue, les valeurs [TPS] (durée de la promenade), [MOY] (vitesse moyenne) et [MAX] (vitesse max.) sont également réinitialisées.

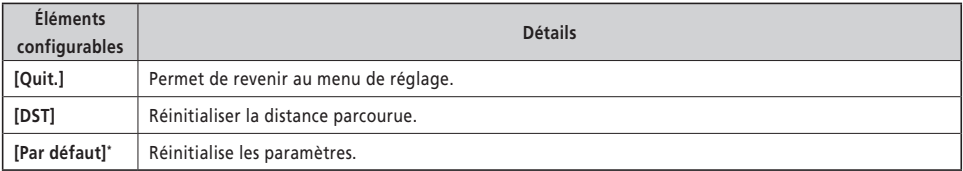

\*Lorsque les paramètres sont réinitialisés, les éléments suivants sont réinitialisés avec leurs paramètres par défaut.

- [Rétro-éclairage] : [ON] [Bip] : [ON] [Unité] : [km]
	-
- 
- 
- 
- [Langue] : [English] [Luminosité] : [3] [Couleur police] : [Blanc]
	- *1.* Écran du menu de réglage ⇒ [Effacer] ⇒ [DST] / [Par défaut] L'écran revient automatiquement au menu de réglage.

#### <span id="page-21-1"></span><span id="page-21-0"></span>**Réglage de la vitesse engagée au démarrage après un arrêt [Start mode]**

Passe automatiquement à la vitesse engagée réglée lorsque le vélo démarre après un arrêt.

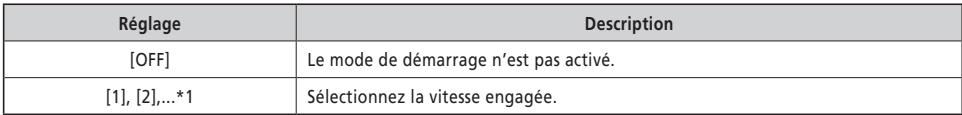

\*1 Vous pouvez régler la vitesse engagée jusqu'à la vitesse maximale de l'unité de changement de vitesse installée sur le vélo à assistance.

*1.* Écran du menu de réglage ⇒ [Start mode] ⇒ <↑> ou <↓> pour sélectionner la vitesse engagée ⇒ <F> L'écran revient automatiquement au menu de réglage.

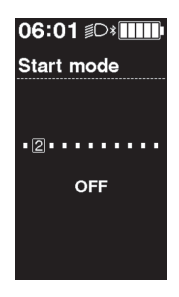

#### <span id="page-21-2"></span>**Changement dynamique du confort de conduite [Assistance perso]**

Le confort de conduite du vélo à assistance diffère grandement en fonction du couple maximum de l'unité motrice et de l'assistance fournie au pédalage. Ce produit dispose de multiple réglages recommandés enregistrés que vous pouvez choisir en fonction de vos préférences. Utilisez E-TUBE PROJECT pour vérifier le détail des réglages. Vous pouvez également personnaliser les réglages. Reportez-vous au mode d'emploi de E-TUBE PROJECT pour plus de détails.

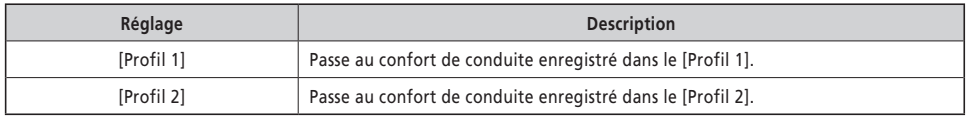

*1.* Écran du menu de réglage ⇒ [Assistance perso] ⇒ [Profil 1] / [Profil 2]

#### **REMARQUE**

En fonction du réglage, la consommation de la batterie peut augmenter et la distance parcourue avec assistance peut fortement diminuer.

• Les réglages peuvent différer en fonction du vélo à assistance. Reportez-vous au manuel du vélo à assistance.

#### <span id="page-22-0"></span>**Indique le moment optimum pour changer de vitesse via une icône [Changement conseillé]**

Effectuer le changement de vitesse en plus de changer le mode d'assistance permet une conduite plus confortable. Effectuer activement le changement de vitesse sans se reposer uniquement sur le mode d'assistance peut également réduire la consommation de la batterie. La fonction de conseil du changement de vitesse utilise une icône pour vous avertir du moment où il est recommandé de changer de vitesse en fonction des conditions d'utilisation du vélo. Le moment de l'affichage peut être réglé dans [Moment du changement].

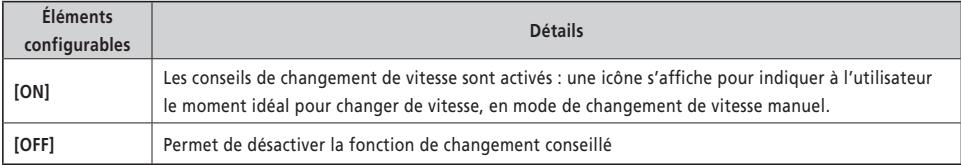

*1.* Écran du menu de réglage ⇒ [Changement conseillé] ⇒ [ON] / [OFF] L'écran revient automatiquement au menu de réglage.

#### **Réglage du changement de vitesse automatique [Moment du changement]**

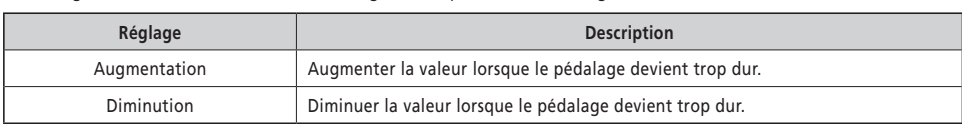

Permet également de définir la durée d'affichage de chaque conseil de changement de vitesse.

Ajuste la durée du changement de vitesse en cas de changement de vitesse automatique.

*1.* Écran du menu de réglage ⇒ [Moment du changement] ⇒ <↑> ou <↓> pour régler la valeur ⇒ <F> L'écran revient automatiquement au menu de réglage.

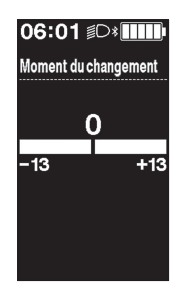

## <span id="page-23-0"></span>**Connexion sans fil**

Ce produit dispose d'une fonction de communication sans fil.

#### **Systèmes numériques sans fil 2,4 GHz**

La technologie sans fil numérique à fréquence de 2,4 GHz correspond à un réseau local (LAN) sans fil. Dans de rares cas, de fortes ondes ou interférences électromagnétiques dues aux lieux ou dispositifs particuliers suivants peuvent affecter les communications.

- À proximité de téléviseurs, PC, radios, moteurs (électriques ou autres), ou à l'intérieur d'un véhicule ou d'un train
- À proximité d'un passage à niveau et d'une voie ferrée, autour des émetteurs de télévision et des bases radar
- À proximité d'ordinateurs sans fil ou d'éclairages à commande numérique

#### **Connexion ANT**

Toutes les informations affichées sur l'écran principal peuvent être envoyées à un appareil externe qui supporte les connexions ANT.

#### **Méthode de connexion**

Lorsque l'alimentation générale est activée pour SHIMANO STEPS, la communication peut être établie à tout moment. Reportez-vous au manuel de l'appareil externe, mettez-le en mode connexion, puis connectez-le.

#### <span id="page-23-1"></span>**Connexion Bluetooth® LE**

Toutes les informations affichées sur l'écran principal peuvent être envoyées à un appareil externe qui supporte les connexions Bluetooth® LE.

La version pour smartphone de E-TUBE PROJECT peut être utilisée si une connexion Bluetooth® LE est établie avec un smartphone. E-TUBE RIDE permet de consulter les données relatives au parcours sur un smartphone avec une connexion Bluetooth® LE.

#### **Méthode de connexion**

La communication peut uniquement être établie dans les conditions suivantes. Reportez-vous au manuel de l'appareil externe, mettez-le en mode connexion, puis connectez-le.

- Dans un délai de 30 secondes à compter de la mise en marche de SHIMANO STEPS
- Dans un délai de 30 secondes après avoir appuyé sur n'importe quel bouton ou contacteur autre que le bouton d'alimentation de SHIMANO STEPS

#### **Spécifications du système sans fil**

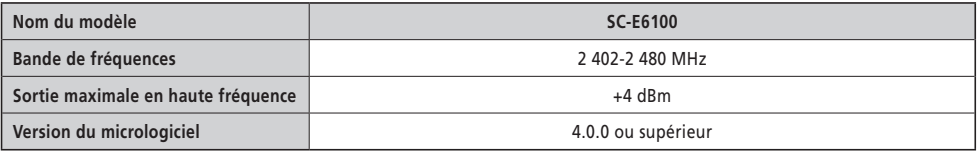

### **E-TUBE PROJECT**

L'application E-TUBE PROJECT est nécessaire pour modifier les réglages SHIMANO STEPS et mettre à jour le micrologiciel. Téléchargez le logiciel E-TUBE PROJECT sur notre site d'assistance [\(https://bike.shimano.com/e-tube/project.html\)](https://bike.shimano.com/e-tube/project.html). Pour plus d'informations sur l'installation de E-TUBE PROJECT, consultez le site Internet d'assistance.

#### **REMARQUE**

Ne vous connectez pas à un dispositif externe lorsque la batterie est en cours de charge.

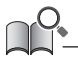

• Le micrologiciel peut être modifié sans préavis.

<span id="page-24-0"></span>Les éléments que vous pouvez régler diffèrent en fonction du vélo à assistance. Reportez-vous au mode d'emploi de E-TUBE PROJECT pour plus de détails.

- Les fonctions attribuées à chaque contacteur sont modifiables.
- Les réglages qui peuvent être configurés à partir de ce produit peuvent également l'être à partir de E-TUBE PROJECT.
- Les réglages du confort de conduite pour le vélo à assistance peuvent être conservés et enregistrés dans ce produit. (Reportez-vous à [« Changement dynamique du confort de conduite \[Assistance perso\] »\)](#page-21-2)

## <span id="page-25-0"></span>**Dépannage**

### **Réinitialisation de la fonction de protection RD [Réinitialise dér arr]**

Pour protéger le système contre les chutes et autres chocs, la fonction de protection RD s'active lorsque le dérailleur arrière est soumis à un choc important. La connexion entre le moteur et la plaquette est momentanément coupée, de sorte que le dérailleur arrière cesse de fonctionner.

L'exécution de la fonction de réinitialisation de la protection RD rétablit la connexion entre le moteur et la plaquette, et libère le dérailleur arrière de la fonction de protection RD.

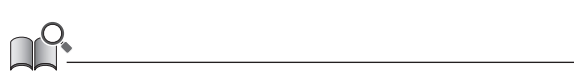

• Cette fonction concerne uniquement les modèles avec dérailleur arrière à changement de vitesse électronique.

- *1.* Menu de réglage ⇒ [Réinitialise dér arr] ⇒ [OK] Une illustration du pédalier est affichée sur l'écran.
- *2.* Tournez la manivelle dans le sens des aiguilles d'une montre avec la roue arrière soulevée. Le dérailleur arrière bouge et la connexion entre le moteur et la plaquette est rétablie.

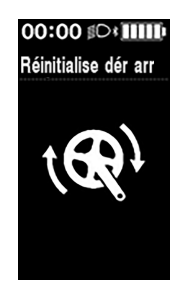

## **Réglage du changement de vitesse avec l'unité de changement de vitesse électronique [Régler]**

Si le changement de vitesse semble anormal, contactez le magasin où vous avez acheté votre vélo.

### <span id="page-26-1"></span><span id="page-26-0"></span>**Indication d'erreur / d'avertissement**

#### **Indication d'erreur**

Si un code d'erreur « E-\*\*\* » (où \*\*\* sont des lettres ou des chiffres) s'affiche sur tout l'écran, le produit peut avoir dysfonctionné.

Reportez-vous au « [mode d'emploi de la batterie et des éléments spéciaux de SHIMANO STEPS](https://si.shimano.com/um/7GP0A) » et suivez l'une des procédures décrites ci-dessous pour réinitialiser l'affichage.

- Appuyez sur le bouton d'alimentation de la batterie pour la mettre hors tension.
- Retirez la batterie de la fixation de la batterie.

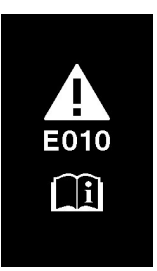

#### **REMARQUE**

• Si la situation ne s'améliore pas même après avoir réactivé l'alimentation, contactez le lieu d'achat ou un distributeur dès que possible.

#### **Indication d'avertissement**

Si un code d'avertissement « W-\*\*\* » (où \*\*\* sont des lettres ou des chiffres) s'affiche sur l'écran, le produit peut avoir un problème temporaire.

Lorsque la situation s'améliore, ce message disparaît. Si la situation ne s'améliore pas, contactez le lieu d'achat dès que possible.

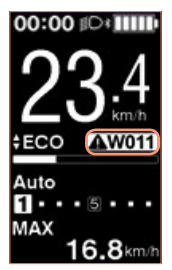

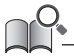

• La version PC de E-TUBE PROJECT (V4 ou ultérieure) classe les erreurs et les avertissements dans différentes catégories plus détaillées en fonction de la cause d'apparition. Pour cette raison, les codes des erreurs et des avertissements affichés dans la version PC de E-TUBE PROJECT peuvent différer de ceux affichés sur ce produit, dans E-TUBE RIDE ou dans la version pour smartphone de E-TUBE PROJECT.

Pour plus de détails concernant les codes d'erreur et d'avertissement, consultez les dernières versions ci-dessous :

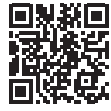

https://si.shimano.com/iER/STP0A

## <span id="page-27-0"></span>**En cas de problème**

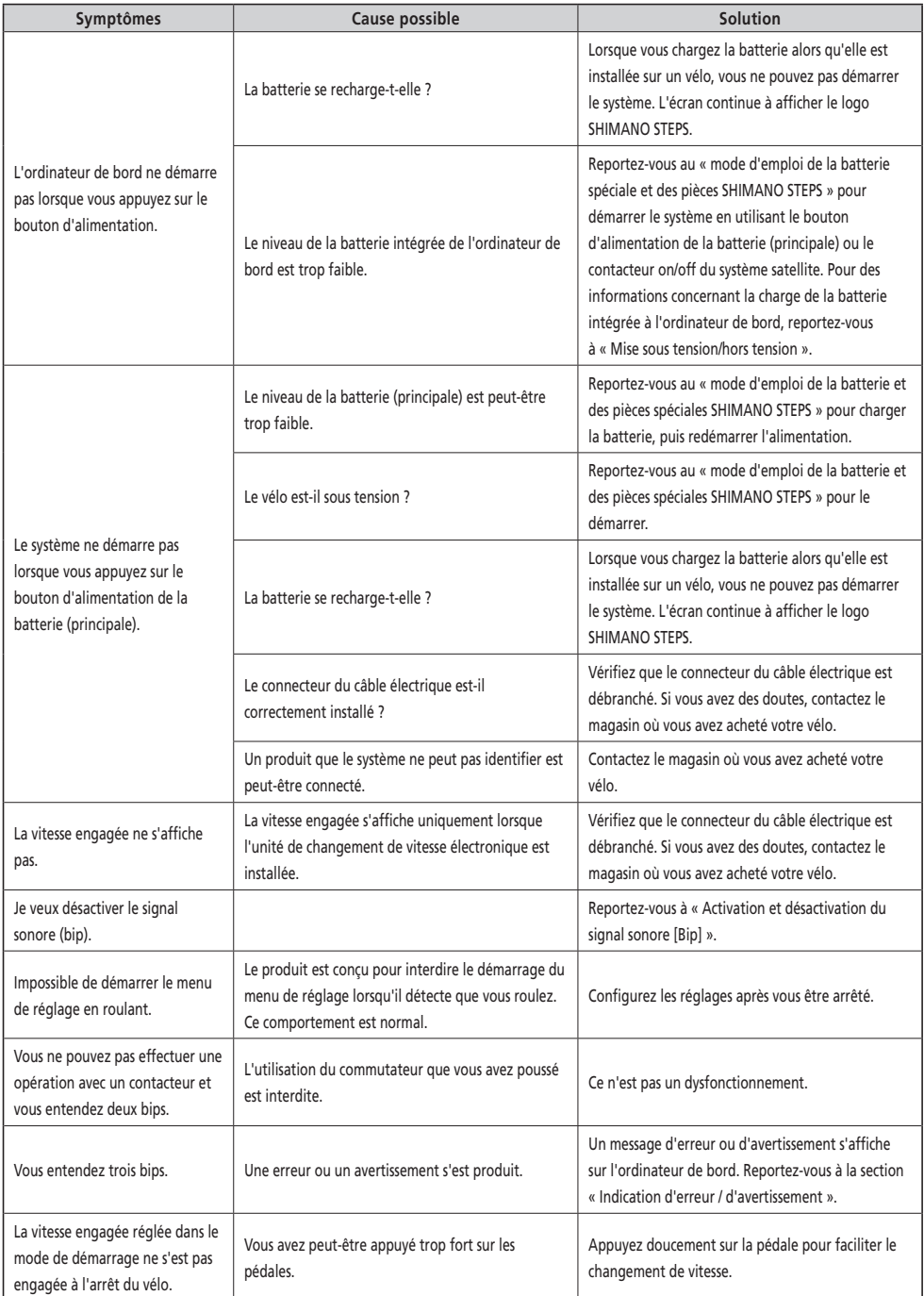